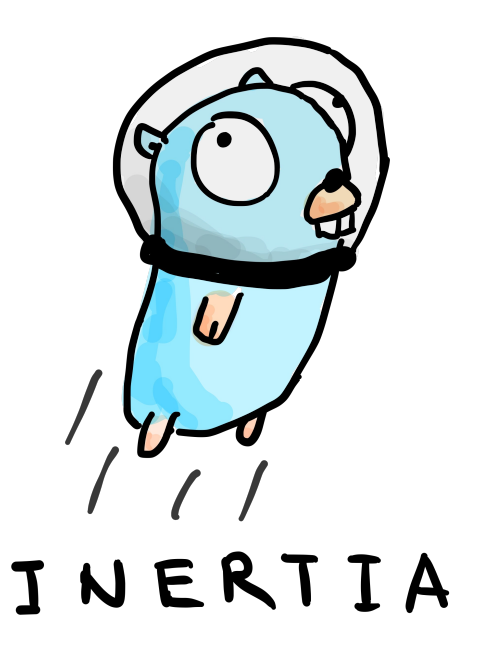

building a simple, self-hosted continuous deployment application

Robert Lin and Chad Lagore U B C LAUNCH PAD 2018

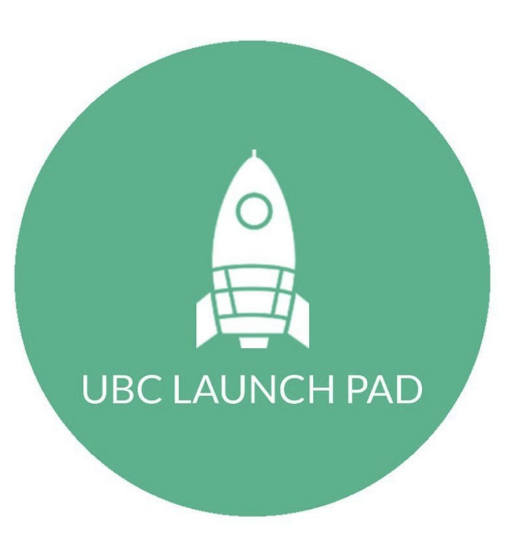

Constantly changing cloud provider sponsors

Projects need to be redeployed to new servers

We want continuous deployment

## Example Situation 1 UBC Launch Pad Project

#### @ubclaunchpad/bumper

Online game served from an Amazon ECS instance

Continuous deployment vital for user testing to find bugs and gameplay issues

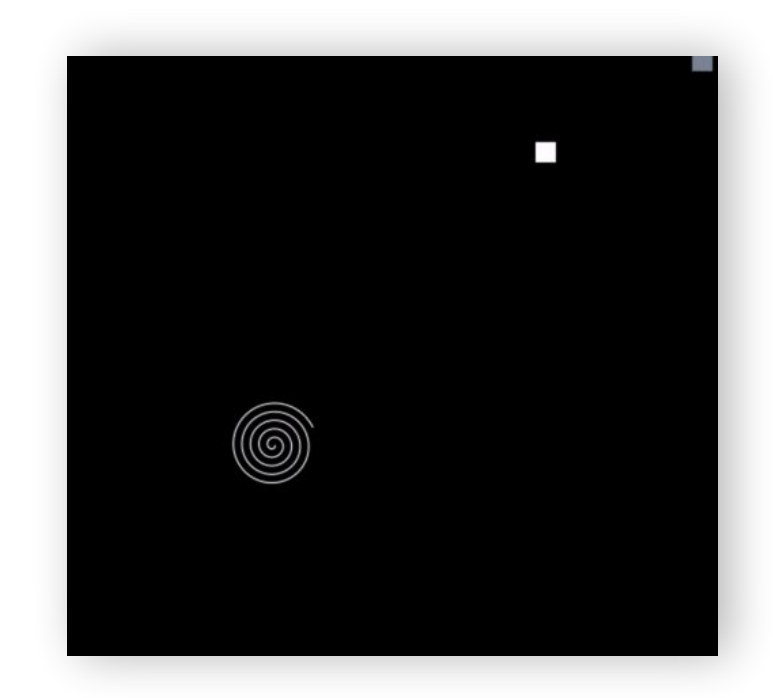

# Example Situation 1 UBC Launch Pad Project

#### Deployment Process

- 1. Cross-compile server for Amazon ECS
- 2. scp binary to remote VPS
- 3. Shut down active server and run the new binary
- 4. Push web application to gh-pages
- 5. Hope everything runs properly

## Example Situation 2 Hackathon Team

Teams get free Amazon ECS instances

Bob and Co. decide to build a web service

Figuring out deployment can be time-consuming and frustrating in a hackathon scenario

Deployment would improve demo

# Yes, many automated deployment solutions already exist.

- overkill, targeted at enterprise-level requirements
- not necessarily cloud agnostic (AWS CodeDeploy, Heroku, etc.)
- may require third party services (Docker Hub, etc.)
- intimidating setup process
- some even cost money oh no!

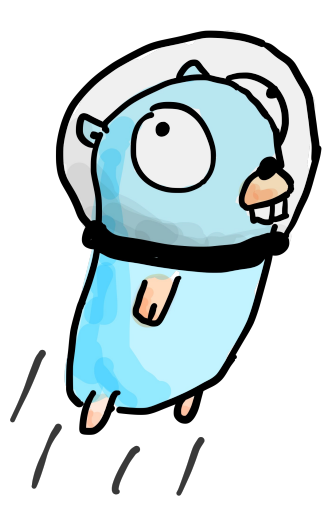

Minimal setup Convenient interface Portable and platform-agnostic Geared for small projects and teams

Enter Inertia.

### Docker?

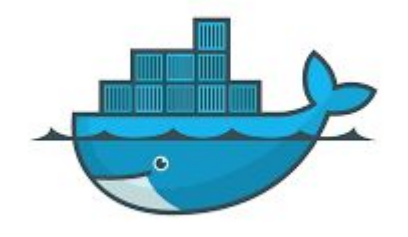

Flexible Well supported Works on a range of platforms Lots of people are familiar with it

> In a nutshell: the easiest way to deploy projects in unknown environments and takes away a lot of uncertainties

## Compatibility is key

### Command Line Application

Golang + Cobra

Simple cross-platform compilation

#### Serverside Daemon

Golang + Docker Client Packaged in Docker Image

# Simple setup without ever leaving your local shell

\$> inertia init \$> inertia remote add my\_vps

\$> inertia my\_vps init \$> inertia my vps up

# The Inertia Daemon

This is the agent running on your node Only requires Docker installed server-side It is a single image pulled from Docker Hub Low overhead

Continuously deploys your project

# Controlling Docker Containers from within a Docker Container

Current method uses a mounted Docker socket and Docker's Golang client

```
sudo docker run -d --rm \
    -p "$DAEMON_PORT":"$CONTAINER_PORT" \
    -v /var/run/docker.sock:/var/run/docker.sock \
    -v "$HOME":/app/host \
    --name inertia-daemon \
   ubclaunchpad/inertia:latest "$HOST_ADDRESS"
```
Simple to implement and works But container with sudo access is dangerous

# Building and deploying projects

#### Using just Docker we can build:

- Standard Dockerfile projects
- docker-compose projects using Docker's *docker/compose* image
- Heroku buildpack projects using *gliderlabs/herokuish* image

No extra dependencies to install

```
resp, \_ := \_cli.ContainerCreate(ctx, &container.Config{
    Image:"docker/compose,
   WorkingDir: "/build",
                []string{^{\text{``up''}}, "--build"},
    Cmd:&container.HostConfig{
   AutoRemove: true,
   Binds: []string{
        "/project:/build",
        "/var/run/docker.sock:/var/run/docker.sock",
    },
  }, nil, "docker-compose",
cli.ContainerStart(ctx, resp.ID, /* ... */)
```
# Continuous Deployment

Daemon is a persistent server - listens for GitHub webhooks

User just has to register webhook on their repository

Daemon generates deploy key for user to grant read-only permission to repository

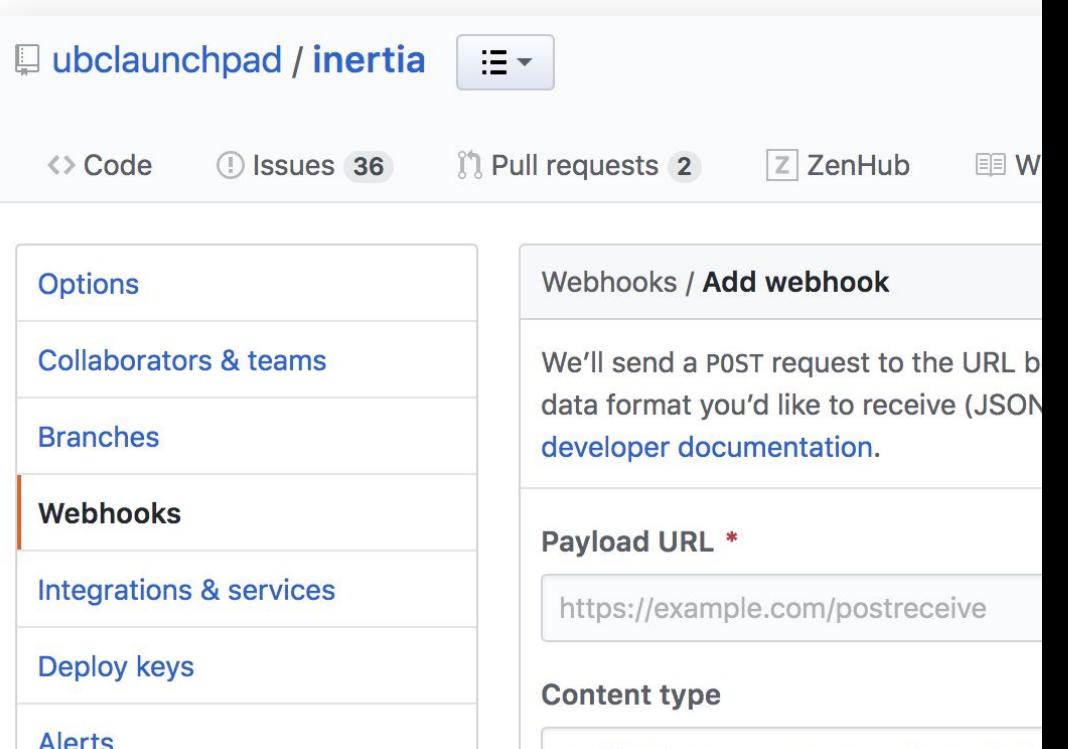

# Deployment management

CLI can make requests over HTTPS to the daemon

Variety of commands available to start up and shut down deployment Alter deployment configuration (such as deployed branch) Stream logs from deployed containers Shortcut to SSH into server

#### # Web App build stage

FROM node: carbon AS web-build-env ADD ./daemon/web \${BUILD HOME} WORKDIR \${BUILD HOME} RUN npm install --production RUN npm run build

#### # Daemon build stage

FROM golang:alpine AS daemon-build-env ADD . \${BUILD\_HOME} WORKDIR \${BUILD\_HOME} RUN go build -o /bin/inertia \ ./daemon/inertia

#### # Final build stage

FROM alpine WORKDIR /app  $COPY$  --from=daemon-build-env \ /bin/inertia  $\setminus$ /usr/local/bin COPY --from=web-build-env \ \${BUILD\_HOME}/public/\ /app/inertia-web

## Inertia Web

Web application, served by the daemon, accessible from anywhere

Users can be added with varying permission levels

Deployment can be monitored through logs

All CLI functionality will eventually be accessible through the web interface

Packaged in the daemon image using multi-staged Docker build

# **Security**

SSH for sensitive setup and HTTPS for everything else

Daemon generates a self-signed SSL certificate on startup

Webhooks verified using user-defined secret

CLI uses a JWT signed with RSA key

Looking for unprivileged way to build and start containers from daemon

# Testing

Remote servers and platforms are simulated using Docker containers set up to allow SSH access

Travis CI runs integration tests against these mock servers verify that the installation script executed over SSH works as expected

```
test-integration:
    docker build -t $(VPS_0S)vps \
        -f ./test/env/Dockerfile.$(VPS 0S) \
        --build-arg VERSION=$(VPS VERSION) \
        ./testdocker run --rm -d \ N--name testvps \
        --privileged \
        $(VPS_0S) vps
    make testdaemon
    go test ./... -run 'Integration' --cover
```
## Inertia

- Reduced time spent by teams deploying and redeploying
- Strong cross-platform compatibility with Docker and Golang
- Many handy features implemented, with room for more

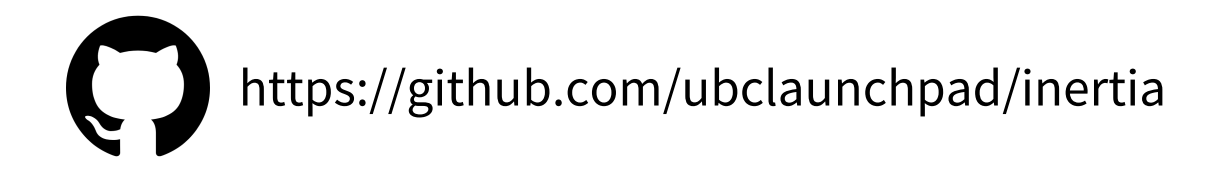